## **Pour aller sur sa boite mail :**

1. Ouvrez votre navigateur web (firefox par exemple) et rendez-vous sur la page d'accueil de Google Mail à l'adresse [https://mail.google.com](https://mail.google.com/).

 2. Dans la fenêtre, « Connection » dont voici une capture (copie de l'écran) saisissez votre adresse mail puis cliquez sur « Suivant ». Ensuite inscrivez votre mot de passe.

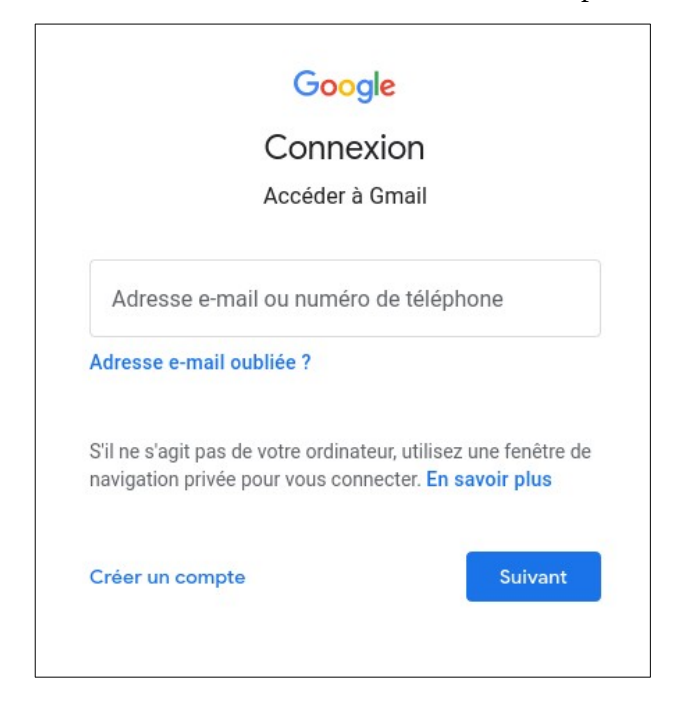

Il peut arriver que le nom d'un autre utilisateur soit toujours visible. Il suffit alors de cliquer sur « Utiliser un autre compte »

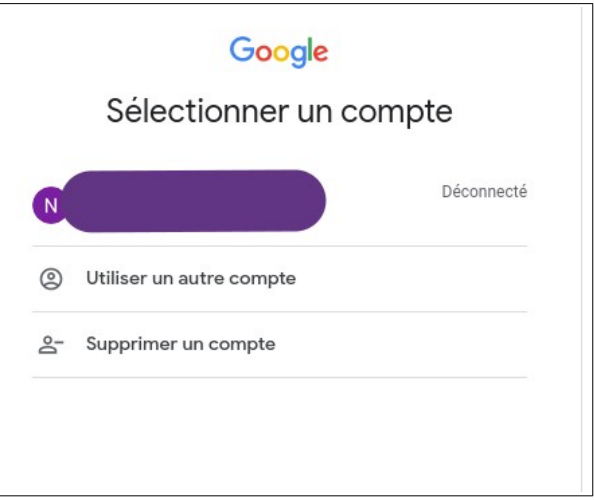

3. Une fois que vous êtes connecté à votre compte Google Mail, vous devriez voir votre boîte de réception. Si vous ne voyez pas votre boîte de réception, cliquez sur "Boîte de réception" dans le menu situé à gauche de l'écran.

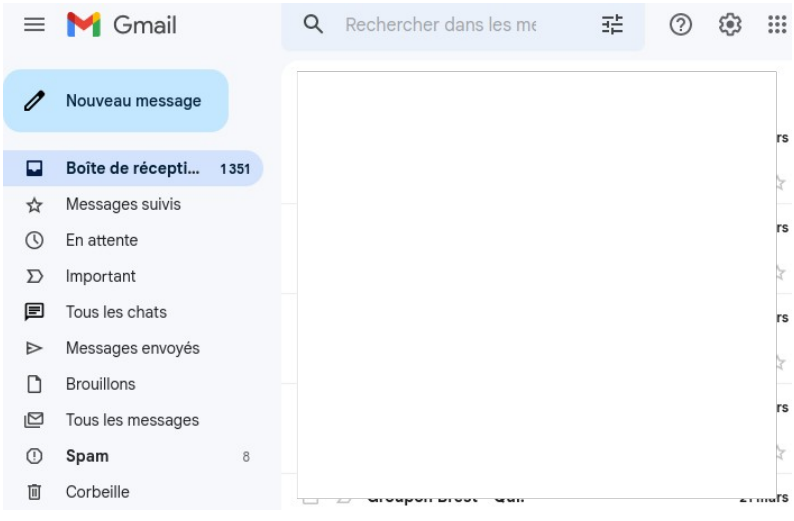